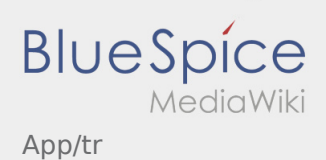

# Inhaltsverzeichnis

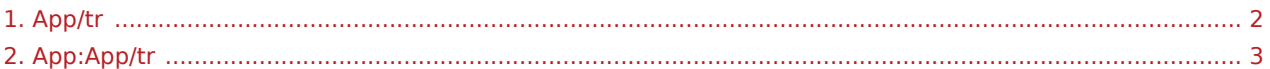

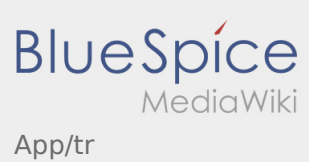

#### <span id="page-1-0"></span>Weiterleitung nach:

[App:App/tr](#page-2-0)

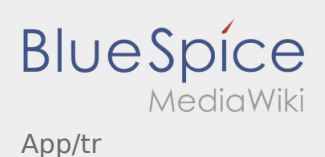

## <span id="page-2-0"></span>Navigation

Diese Seite beschreibt den Aufbau der App und erklärt Ihnen die Verschiedenen Funktionen.

# $\bigoplus$  Hauptansicht

- Hier werden Allgemeine Informationen in der Kopfzeile angezeigt.
- Sobald Sie einen aktiven Auftrag haben, wird Ihnen die nächste Position hier angezeigt.

# $\bigoplus$  Hauptansicht

- Hier werden Allgemeine Informationen in der Kopfzeile angezeigt.
- Sobald Sie einen aktiven Auftrag haben, wird Ihnen die nächste Position hier angezeigt.

### [...]

## **ED** Auftragsliste

Die Auftragsliste zeigt Ihnen alle anstehenden Auftragspositionen.

# **E** Auftragsliste

Die Auftragsliste zeigt Ihnen alle anstehenden Auftragspositionen.

### [...]

## $\mathbf{\mathfrak{\Omega}}$  Chatfunktion

Mit einem aktiven Auftrag von **inTime** können Sie den Chat nutzen.

## <sup>(...</sup>) Chatfunktion

Mit einem aktiven Auftrag von **inTime** können Sie den Chat nutzen.

#### [...]

App/tr

#### $\ddot{\cdot}$ Kontextmenü

**BlueSpice** 

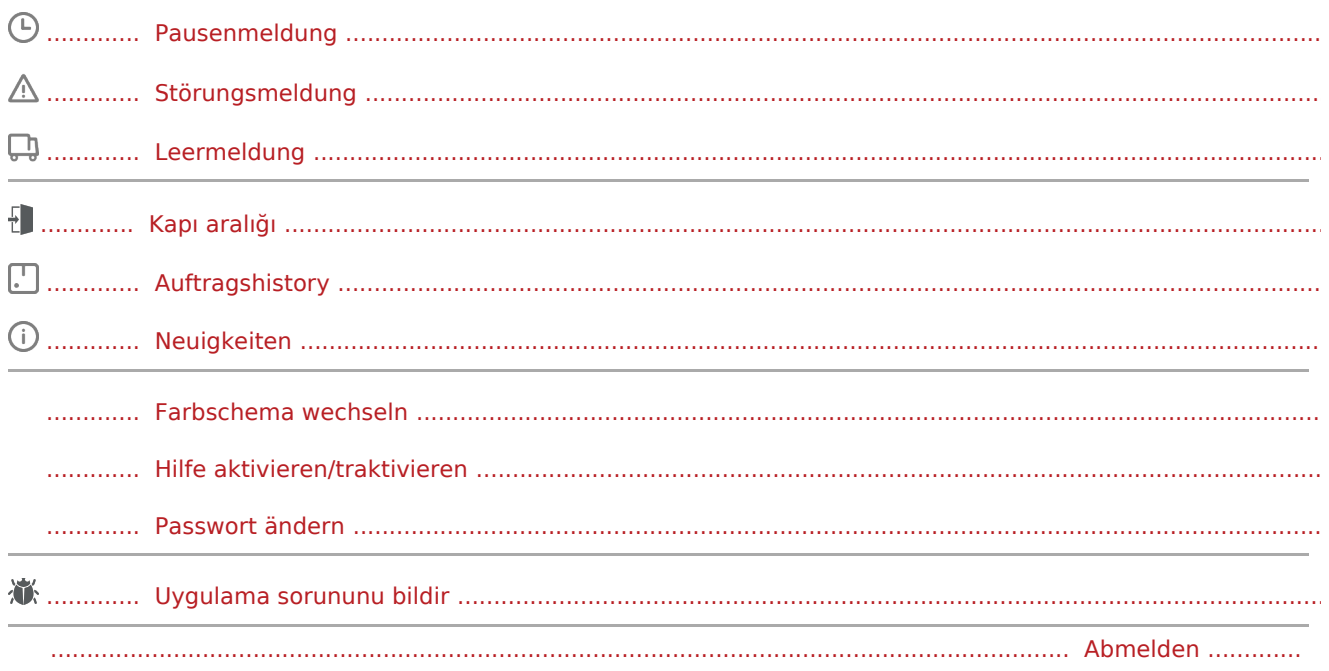

#### Weitere Funktionen  $\left( \left| {}\right. \right)$

Fotos/Dokumentenfotos

Auftraggeberinfo

Navigation starten